## **Zoom ミーティングへの参加方法について**

① Zoom を立ち上げると、以下のような画面が表示されます。 図に沿って操作を進めてください。(スマートフォンや iPad は多少レイアウトが変わります)

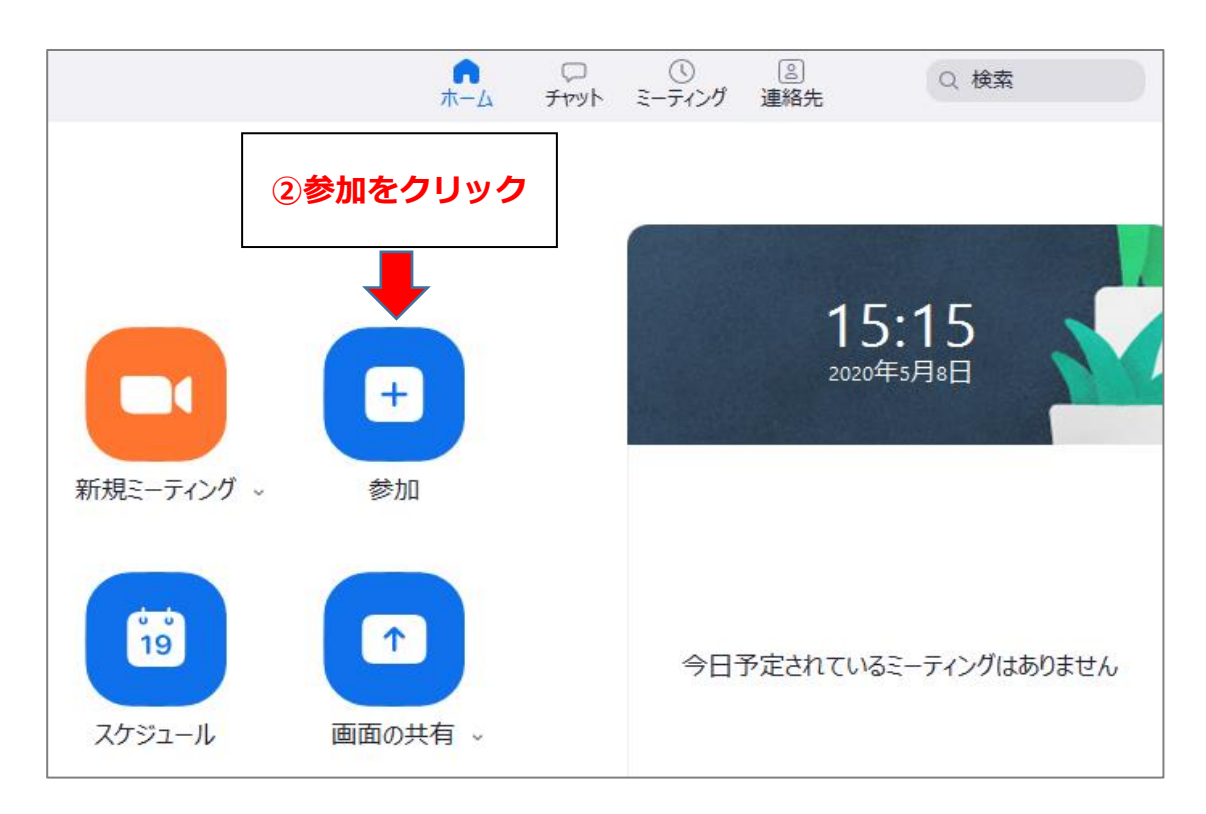

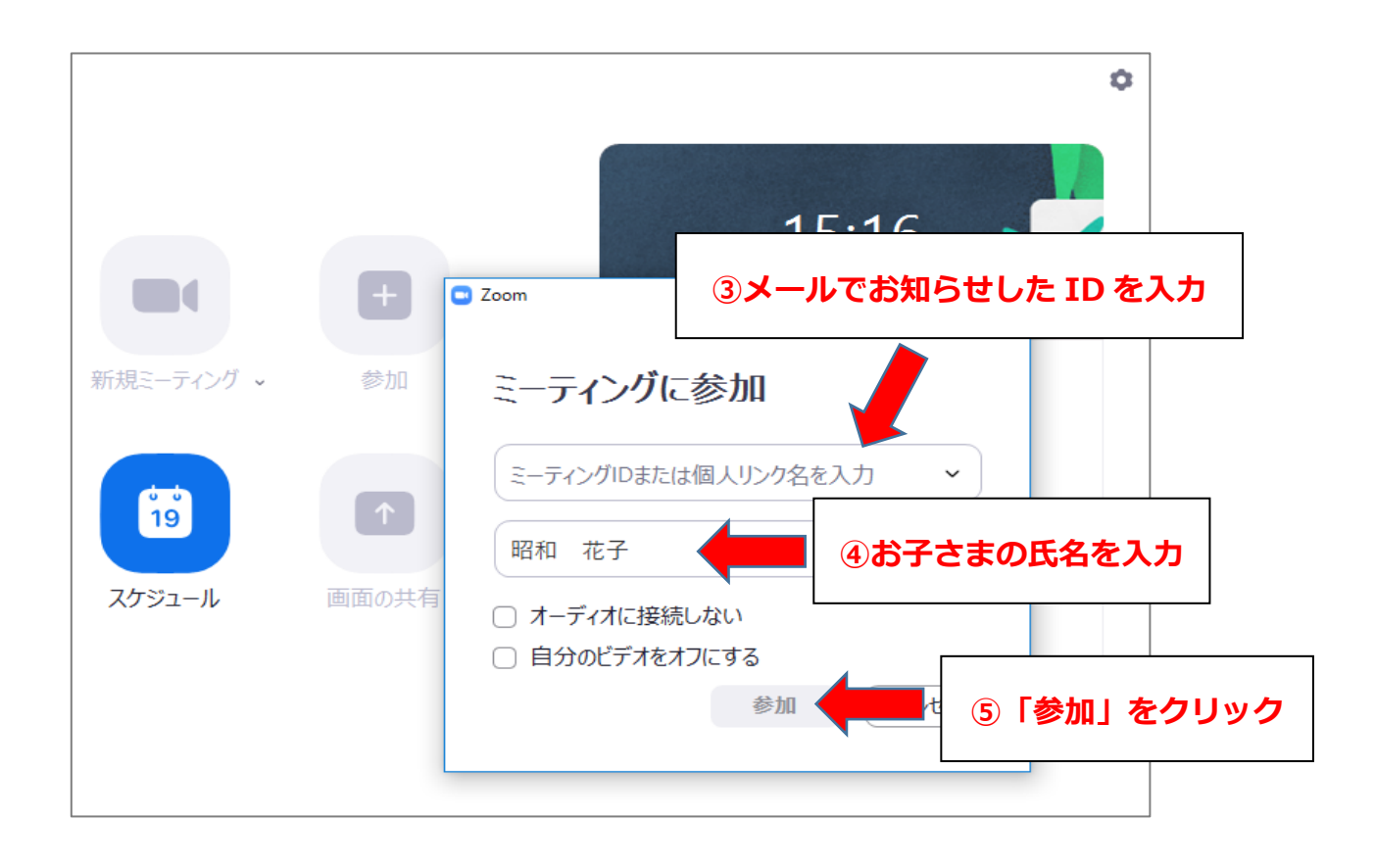

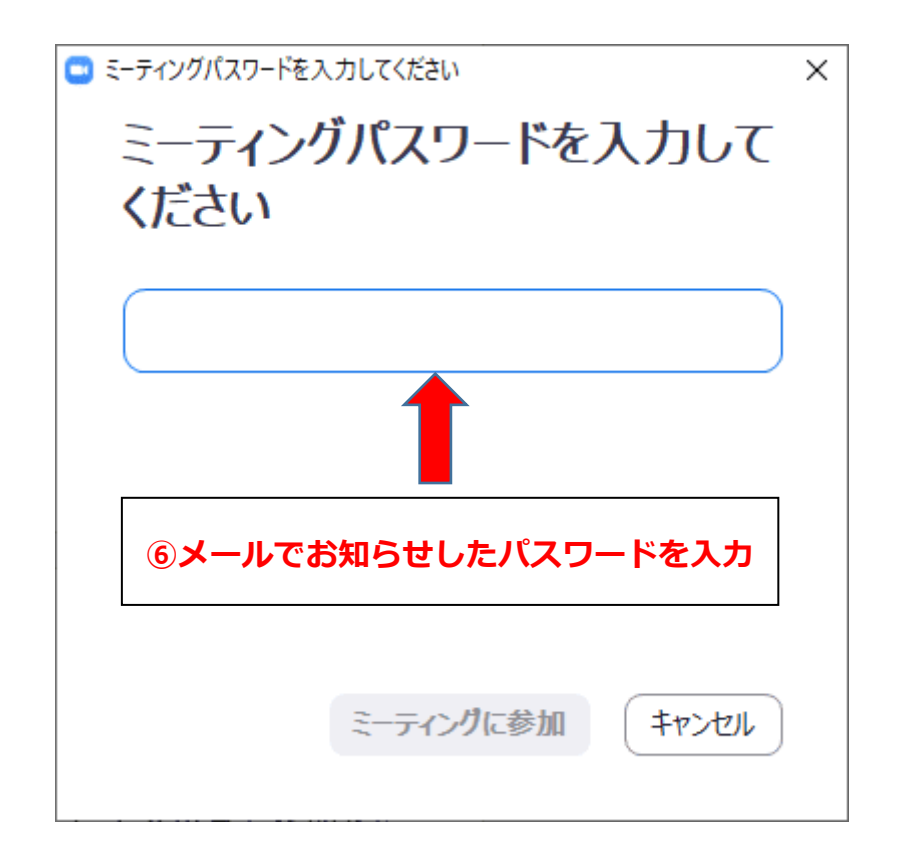